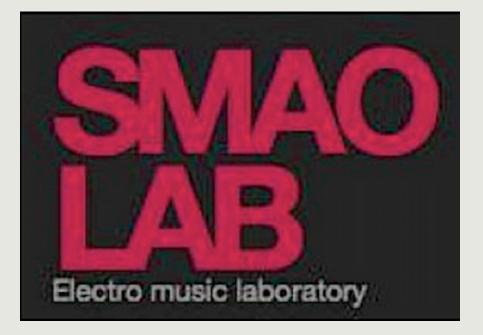

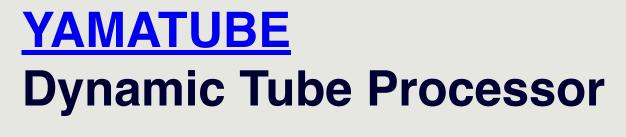

# FREE VERSION

Smaolab.org (c)

Documentation V1.2 23/07/2023

Support : contact@smaolab.org

# **PRESETS** (Load/Save)

## No presets included in the FREE version

However, you can SAVE your own presets (and recall them with ease) using the dedicated function in your DAW (in Studio One, in Ableton Live, etc.), here some examples

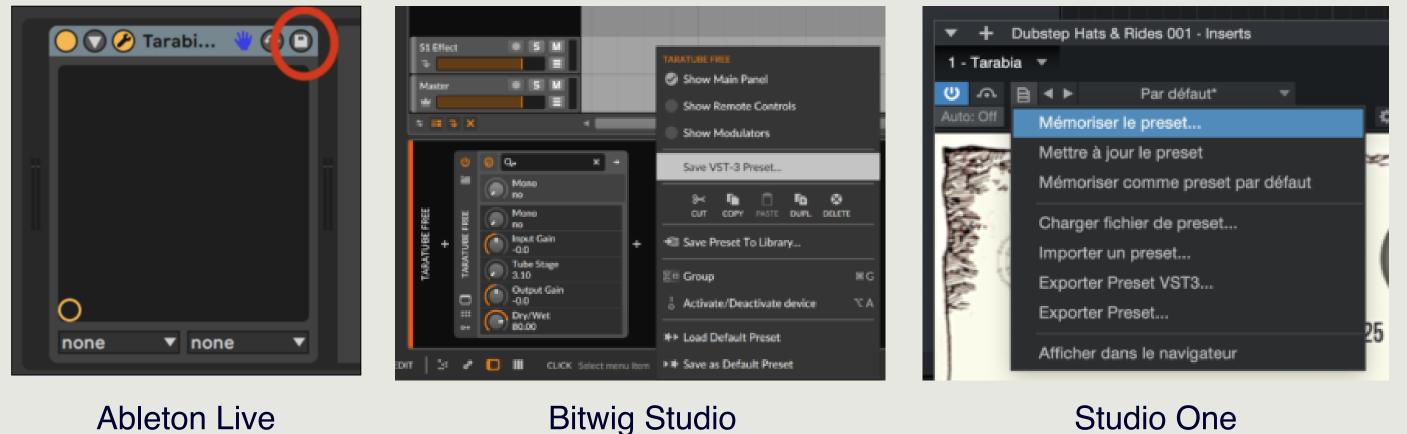

## Ableton Live

Bitwig Studio

# OVERSAMPLING X 4

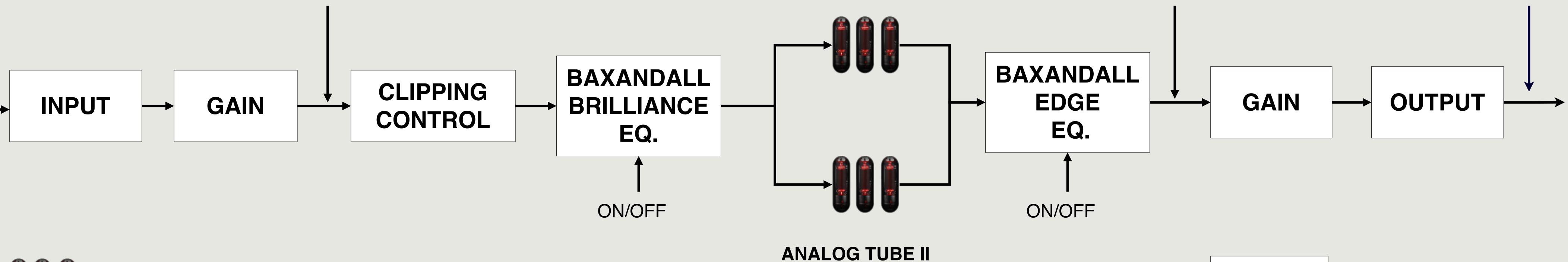

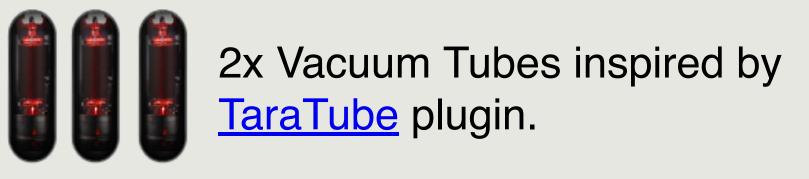

## ANALOG TUBE I

Sweet to Saturation color

Color your mix & add DENSITY to your sound sources

## **EDGE Shelve equalizer**

Switch ON/OFF

## Add subtile PUNCH to your sound

A special Baxandall equalizer curve is applied with a gain set at +2DB

### **INPUT GAIN**

Change the input sound level.

TIPS : We advice you to use low input level value (-4db, -6db, -8db, etc.) and increase PRESENCE / LO-AIR parameters to get a lot of punch without distortion artefacts.

# **ANALOG TUBE I**

Applied on specific frequencies bands to boost **PRESENCE** feeling

Applied on specific frequencies bands to produce **LO-AIR** feeling

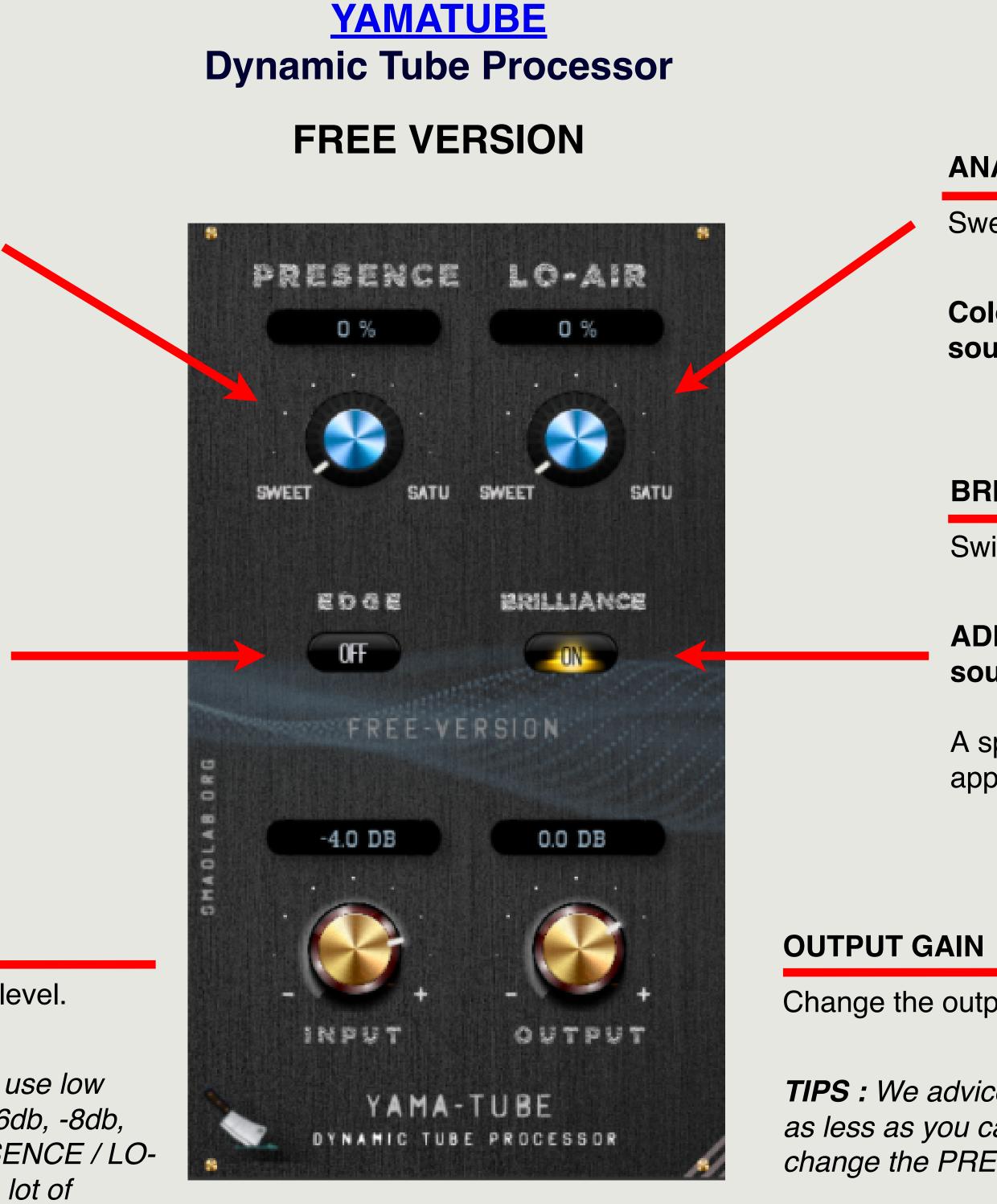

DOWNSAMPLING X 4

# **ANALOG TUBE II**

Sweet to Saturation color

Color your mix & add AIR to your sounds

## **BRILLIANCE** Shelve equalizer

Switch ON/OFF

## ADD sound details & brilliance to your sound

A special Baxandall equalizer curve is applied with a gain set at +2DB

Change the output sound level.

**TIPS :** We advice you to use this parameter as less as you can. If the sound is low, try to change the PRESENCE/LO-AIR parameters.

## TIPS : Add your own limiter

We advice you - when you can't control the sound level - to add your favorite Limiter plugin

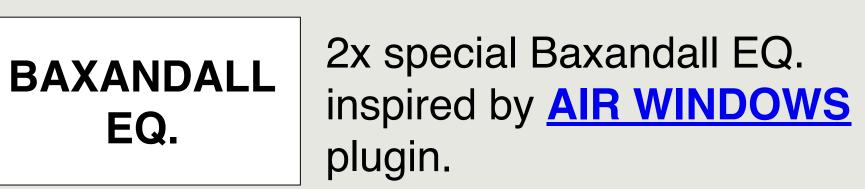